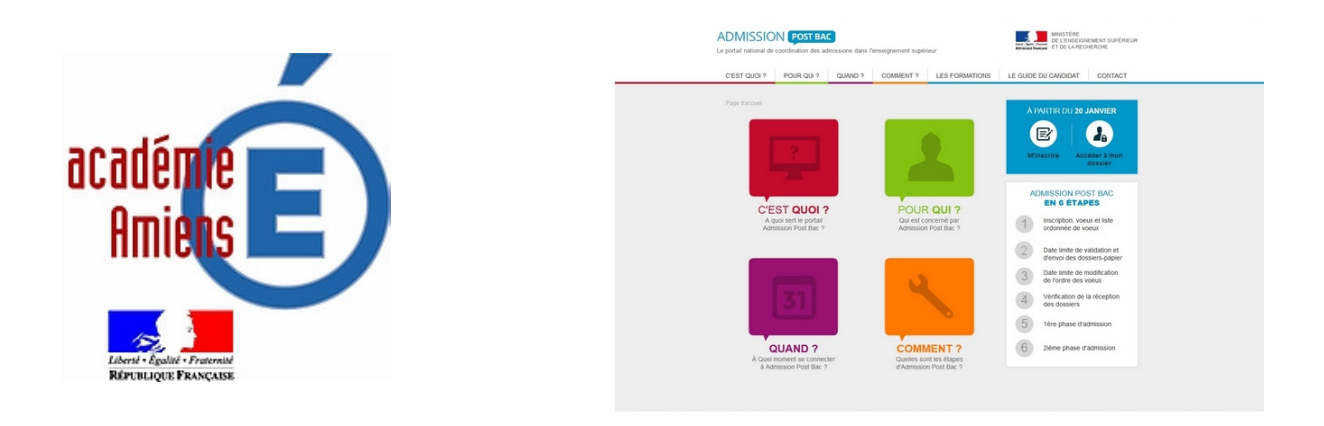

# **A l'attention des parents d'élèves de terminales**

Madame, Monsieur,

l.

Votre enfant est scolarisé en classe de terminale, le site **www.admission-postbac.fr** le concerne. Ouvert depuis le 1<sup>er</sup> décembre, il propose des informations sur la session 2015 et sur les formations de l'enseignement supérieur. A partir du 20 janvier, il sera possible de s'y inscrire pour créer son dossier administratif et saisir ses vœux.

Admission postbac (APB) est une procédure nationale qui présente et gère l'admission dans la plupart des formations de l'enseignement supérieur<sup>1</sup>. Elle suit un calendrier qu'il est impératif de respecter. Votre enfant **doit** s'inscrire sur le site pour se porter candidat aux formations post-bac qui l'intéressent.

Vous trouverez sur le site un **guide du candidat** qui vous accompagnera, votre enfant et vous, à chaque étape de la procédure. Vous trouverez également des informations relatives à la procédure sur le site internet de l'académie d'Amiens (www.ac-amiens.fr).

Afin d'aider votre enfant dans ses choix et vous informer sur les poursuites d'études postbac, vous pouvez dès maintenant rencontrer son professeur principal et/ou un conseiller d'orientation-psychologue (dans son établissement ou en CIO).

> **Le service académique d'information et d'orientation Rectorat d'Amiens**

<sup>1</sup> Ne sont pas concernés par le site : certaines écoles d'ingénieurs, d'arts et de commerce, certaines formations en alternance, les écoles du domaine social et paramédical et les instituts d'études politiques (sciences po). Pour connaître les procédures d'inscription, vous devez prendre contact avec les établissements

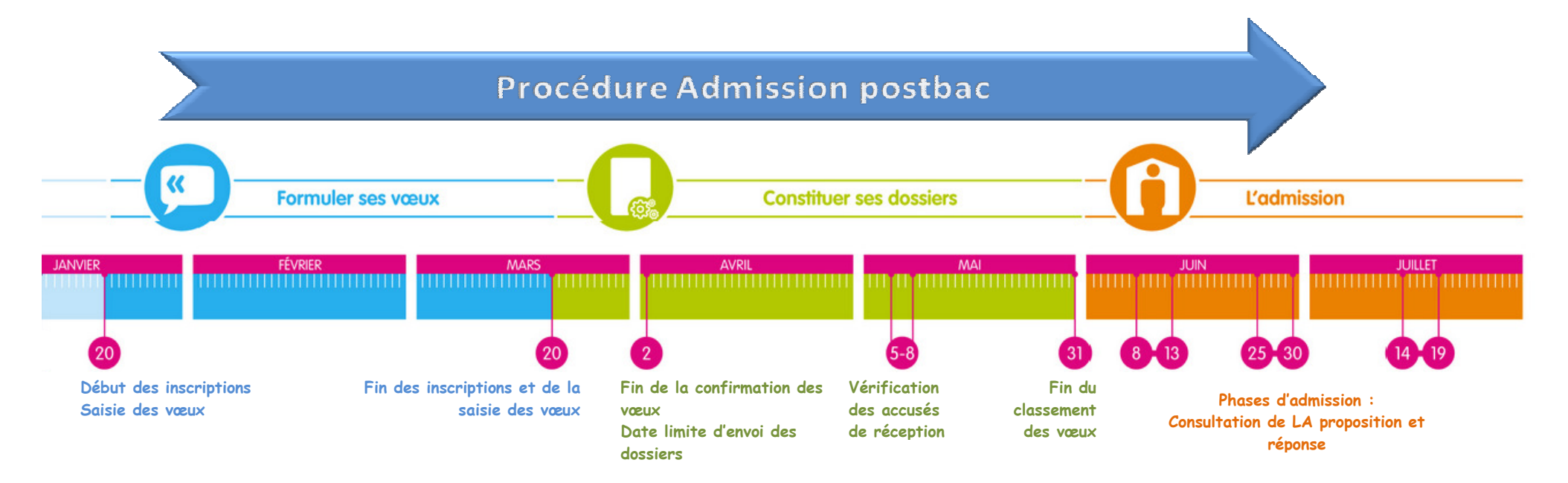

#### Du 20 janvier au 20 mars 18h

- $\triangleright$  Inscription sur le site admission postbac
- $\triangleright$  Saisie de l'ensemble des vœux
	- 1 vœu = 1 formation dans 1 établissement

## Après le 20 mars 18h, il ne sera plus possible d'ajouter de

candidatures. Sur des formations sélectives, vous n'êtes jamais assuré d'être pris ! Vous avez tout intérêt à élargir vos vœux, sans vous limiter à un établissement ou une spécialité. Ne vous autocensurez pas dans vos choix : si une formation vous intéresse, ajoutez-la dans votre liste de vœux. Cependant, soyez attentif au lieu où se situent les formations (possibilité de transport, hébergement…) ainsi qu'au coût de celles-ci.

#### Jusqu'au 2 avril

- $\triangleright$  Confirmez l'ensemble de vos candidatures
- Pour les candidatures dématérialisées<sup>2</sup>, la confirmation<br>  $\frac{1}{2}$ permet la transmission du dossier à l'établissement
- $\triangleright$  Constituez et envoyez les dossiers papier aux formations qui le demandent

### Du 5 au 8 mai

 $\triangleright$  Vérifiez que vos dossiers sont bien arrivés dans les<br>the literature établissements

#### Jusqu'au 31 mai

Classez vos vœux par ordre de préférence uniquement Si vous le souhaitez, vous pouvez retirer de votre classement (déclasser) un vœu qui ne vous intéresse plus : il ne vous sera alors jamais proposé. Lorsque vous serez admis sur un voeu, tous les vœux de rang inférieur seront automatiquement annulés car considérés comme moins souhaités. En aucun cas vous ne pourrez être admis sur ces vœux.

L'ordre des vœux est confidentiel et n'est pas accessible aux établissements.

### Du 8 juin 14h au 13 juin 14h

- Connectez-vous à votre dossier pour connaître la proposition d'admission reçue
- $\triangleright$  Apportez une réponse à la proposition (sans réponse de votre part dans les délais impartis, vous serez démissionné automatiquement)
- Si vous n'avez pas répondu « oui définitif » à la proposition qui vous est faite ou si vous êtes sur liste d'attente, reconnectez-vous à la phase d'admission suivante

### Du 25 juin 14h au 30 juin 14h

 $\triangleright$  Connectez-vous et apportez une réponse à la proposition<br>mission est faite même ai la proposition est la même qui vous est faite, même si la proposition est la même qu'à la phase précédente.

 $\blacktriangleright$  Si vous n'avez pas répondu « oui définitif » à la proposition qui vous est faite ou si vous êtes sur liste d'attente, reconnectez-vous à la phase d'admission suivante.

## Du 14 juillet 14h au 19 juillet 14h

- $\triangleright$  Connectez-vous et apportez une réponse à la proposition<br>
suite une set faite un îme si la proposition est le mâme qui vous est faite, même si la proposition est la même qu'à la phase précédente : cette phase étant la dernière, les possibilités de réponses seront restreintes : soit vous acceptez définitivement, soit vous démissionnez de la procédure.
- $\triangleright$  Si aucune proposition n'a pu vous être faite, inscrivez-<br> vous en procédure complémentaire sur places vacantes afin de formuler de nouveaux vœux. Attention, vous ne pourrez pas demander les formations qui ont refusé votre candidature !

### Phases d'admission : les réponses possibles

Oui définitif : j'accepte définitivement la proposition Oui mais : j'accepte la proposition mais je maintiens ma candidature pour les vœux sur lesquels je suis sur liste d'attente Non mais : je refuse la proposition mais je maintiens ma candidature pour les vœux sur lesquels je suis sur liste d'attente Attention : si je n'ai pas de nouvelles propositions, il ne sera pas possible de revenir sur ce refus

Démission générale : je renonce à tous mes vœux NB : oui mais et non mais n'apparaissent que si je suis sur liste d'attente

<sup>2</sup>Candidatures qui ne nécessitent pas l'envoi de dossier papier